**Koppel uw fitbit met mijnRadboud**

<span id="page-0-0"></span>Handleiding voor patiënten

Radboudumc

### **Koppel uw Fapitbit met mijnRadboud**

Uw behandelaar kan u vragen om metingen via mijnRadboud in te vullen, zoals het aantal stappen dat u per dag zet. Zo'n vraag is een zogenaamde observatielijst en is in mijnRadboud te vinden onder "Zelf metingen invoeren". Alleen als de behandelaar daar om vraagt, krijgt u daar een bericht van en kunt u in mijnRadboud deze metingen invoeren. Dit kan zowel op de mijnRadboud-website als via de mijnRadboud-app.

De metingen kunt u in mijnRadboud handmatig invoeren, dus zonder een andere app te gebruiken. U kunt de metingen ook met behulp van een app koppelen mijnRadboud.

In deze handleiding wordt uitgelegd hoe u uw Fitbit account kunt koppelen om informatie uit te wisselen met mijnRadboud, uw persoonlijk medisch dossier bij het Radboudumc (zie toelichting [mijnRadboud](https://www.radboudumc.nl/patientenzorg/mijnradboud)). Zo komen de metingen bij de behandelaar in het Radboudumc.

#### **Inhoud**

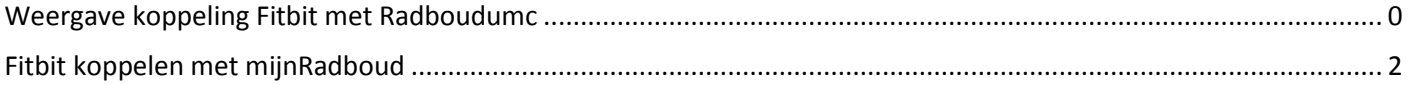

# **Weergave koppeling Fitbit met mijnRadboud**

Om Fitbit te gebruiken, heeft u een Fitbit account aangemaakt. Uw Fitbit account kunt u koppelen aan mijnRadboud Zo komen uw metingen direct bij uw behandelaar uit in het Radboudumc.

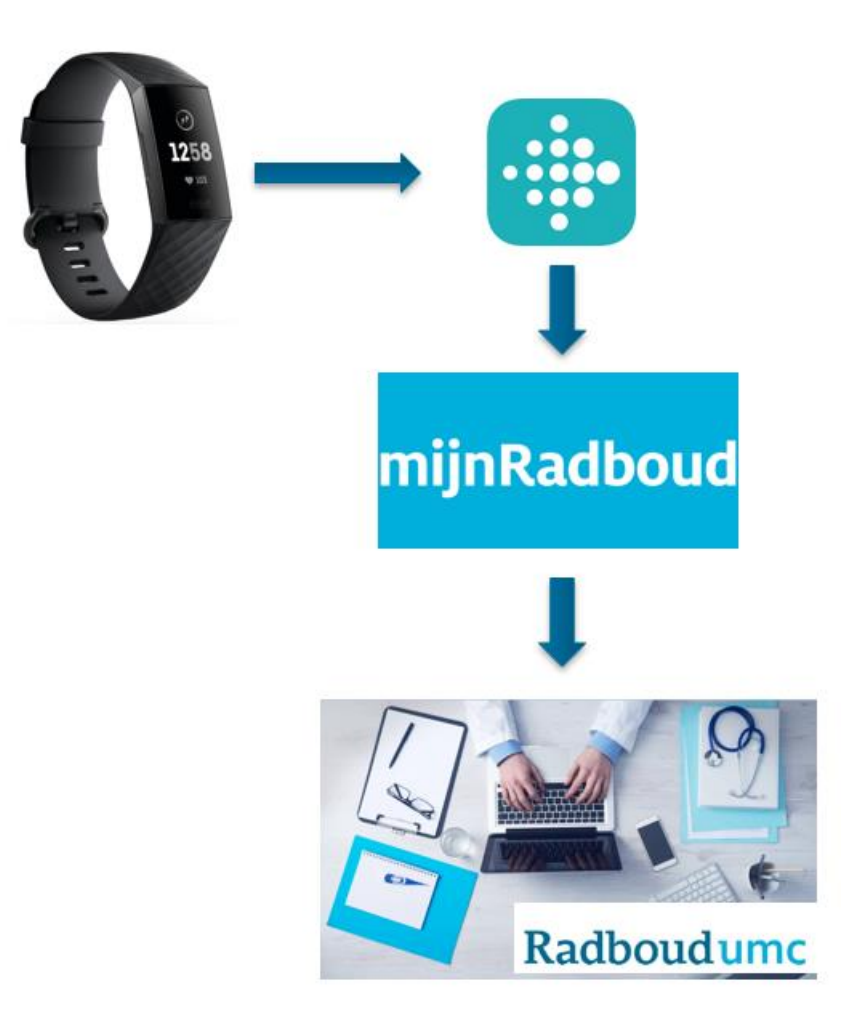

## <span id="page-2-0"></span>**Fitbit koppelen met mijnRadboud**

- Log in op de mijnRadboud website met uw gebruikersnaam en wachtwoord.
- Ga naar 'mijn dossier' en 'zelf metingen invoeren'.
- Indien u gegevens bij moet houden op verzoek van uw behandelaar die via Fitbit bijgehouden kunnen worden, ziet u hier een knop 'mijnRadboud koppelen'

#### Zelf metingen invoeren

 $\circledR$ 

Heeft u een account bij een fitness applicatie? We kunnen de metingen die u heeft ingevoerd in die applicatie, koppelen aan mijnRadboud. De metingen die u dan invoert in die

applicatie, komen automatisch in mijnRadboud. U kunt mijnRadboud koppelen met  $\,^{\ast\ast}$ fitbit withings

mijnRadboud koppelen

Uw behandelaar heeft gevraagd of u zelf een aantal metingen wilt invullen.

- Klik op **mijnRadboud koppelen**.
- Koppel uw account met Fitbit. U wordt omgeleid naar de website van Fitbit en komt na de installatie terug bij mijnRadboud.